# **I. LE PROJET.**

### **1.1 Thème**

#### **Le projet.**

M.POUILLON est un projet vidéo de quelques minutes que nous avons réalisé dans le cadre d'un cours à l'université de réalisation audiovisuelle. Ce documentaire présente un horloger dans son atelier. La spécificité de son entreprise est de réparer:

- des oiseaux chanteurs

- des pièces rares d'horlogerie

- des automates

- des boîtes à musique

Nous avons été séduites par l'univers onirique dans lequel il évolue. Son atelier ressemble à un véritable décor de cinéma digne du film Hugo Cabret de Martin Scorsese.

Nous avons souhaité poursuivre ce projet en le déclinant dans d'autres cours, que ce soit dans celui-ci ou celui de conception d'un produit d'information. La déclinaison des supports numériques de son univers nous permet de nous sensibiliser à une communication cohérente autour d'un même projet: charte graphique, authenticité de l'univers, etc.

#### **Le documentaire.**

Le projet vidéo fait le portrait de M.POUILLON, maître horloger.

« Si tu te demandes parfois d'où viennent les rêves que tu fais la nuit, regarde bien autour de toi. C'est ici que nous les créons ». C'est sur cette citation de Brian Selznick, tiré du roman L'invention d'Hugo Cabret que commence le documentaire où l'on découvre pour premier plan une pièce d'horlogerie fine: un oiseau chanteur.

Le montage est volontairement lent, contemplatif de sorte que s'installe l'univers du personnage et de cet atelier. L'ambiance sonore est faite de sons de mécaniques horlogères enregistrés lors de notre visite et également du troisième Nocturne Opus 9 de Chopin en Si majeur.

On a essayé de créer une intimité du spectateur à M.POUILLON en utilisant des objectifs à grande ouverture afin de pouvoir jouer sur les nets et les flous et sur des bokeh afin de renforcer l'univers féerique de son cabinet de curiosités.

#### **Notre engagement.**

Par rapport à notre filière où nous sommes amenées à promouvoir des projets culturels, notre travail sur M.POUILLON nous permet de mettre en avant cet artiste au travers d'un documentaire, d'un site Internet, et de supports de communication (affiches, carton d'invitation). Il s'agit d'un bon entrainement pour nos futurs travaux professionnels. De plus, l'univers de M.POUILLON nous a beaucoup plu.

## **1.2 Public cible**

Nous allons transmettre l'adresse du site Internet à M.POUILLON de sorte à ce qu'il puisse l'utiliser. Notre intérêt est de pouvoir toucher ses clients fidèles et potentiels. Les seules autres personnes susceptibles de se rendre sur le site Internet pour le voir sont nos amis et nos familles, étant donné que nous n'allons pas communiquer outre-mesure sur le documentaire.

# **II. LE SITE.**

## **2.1 Charte graphique du site: la colorimétrie**

Etant donné que le spectre de couleur du film est majoritairement situé dans les bleus foncés et noirs avec des objets dorés, nous avons décidé de décliner les couleurs du site de sorte qu'elles correspondent à celles de l'univers du film.

Nous avons utilisé l'outil Adobe Kuler afin de trouver un code couleur cohérent. Notre choix s'est porté sur le Thème Color 3 suivant:

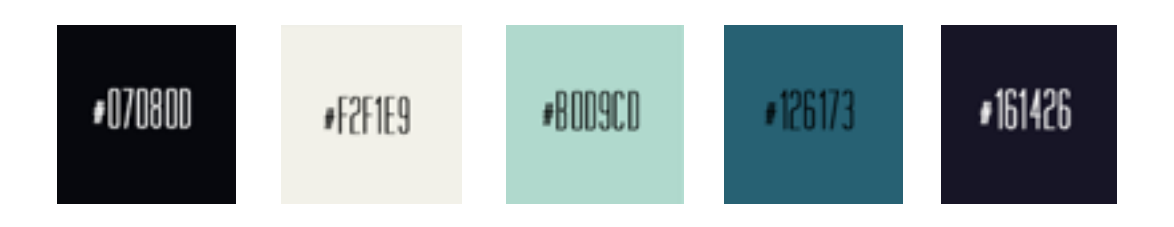

Le risque de ce projet est de présenter l'horlogerie sous un angle patrimonial et passéiste, ce pourquoi nous avons été attentives à faire un choix de couleur qui restait moderne, avec des couleurs sombres qui rappellent le travail vidéo mais également un vert d'eau, et un beige dynamiques qui rafraichissent l'ensemble.

**Le code couleur est décliné sur l'ensemble de la communication:** 

- **- Le site Internet**
- **- L'affiche**
- **- Le carton d'invitation**

## **2.2 Organisation du site**

### **ARBORESCENCE DU SITE RÉALISÉE AVEC CACOO.COM**

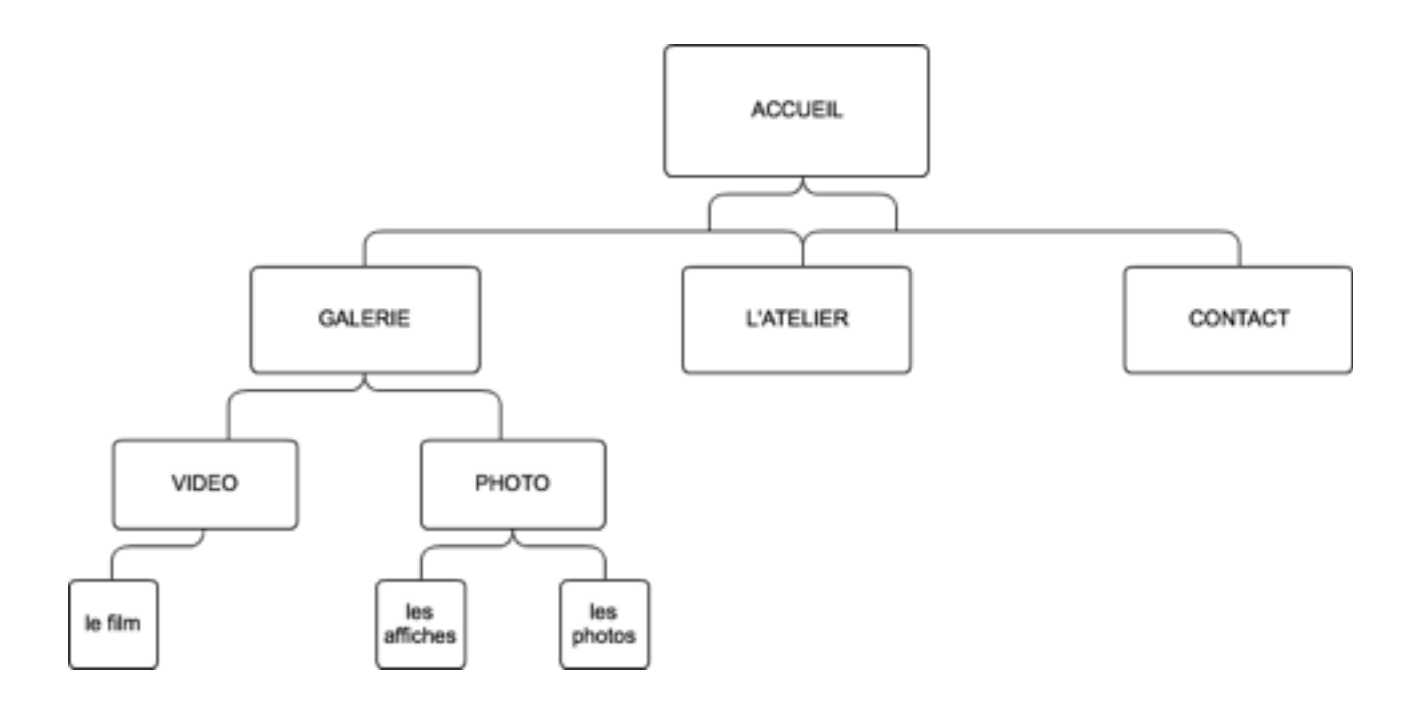

#### Pourquoi cette arborescence?

On a décidé de communiquer de façon claire et efficace:

- Peu de rubriques
- Accessibilité des informations principales: le contact, la description de l'atelier.

On a aussi créé les rubriques à partir des matériaux que nous avions: des photos tirées des rushs, les affiches que nous avons réalisées en « Conception d'un produit d'information » et notre vidéo. Toutefois, dans le menu tel qu'il était proposé sur CSS Menu Maker, une autre branche était accessible à partir du menu « Vidéo » en symétrie de notre rubrique « Le Film ». Nous avons décidé de la supprimer car nous n'avions pas de contenu pertinent à y mettre.

### **2.3 Menu déroulant: choisi sur CSS Menu Maker**

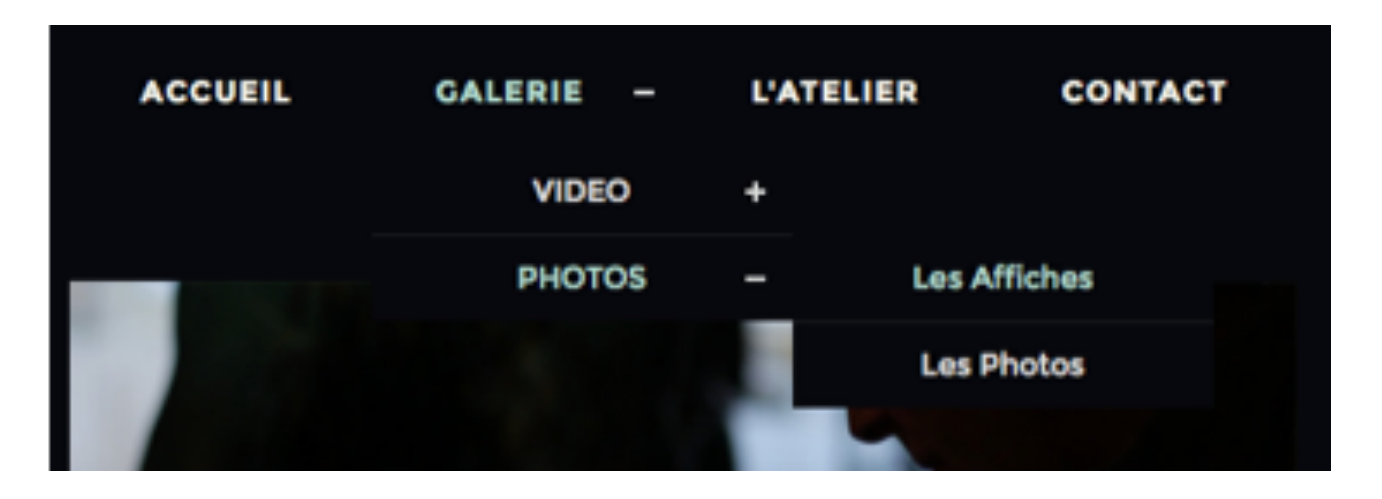

## **III. PROVENANCE DES DOCUMENTS UTILISÉS**

Le fait d'avoir réalisé un documentaire nous a permis d'avoir de la matière libre de droit, puisque tous les documents du site sont tirés du projet vidéo.

#### **Un exemple ci-après.**

Nous avons choisi trois photos représentatives du documentaire en page d'accueil:

- *Première photo*: un portrait de profil de M.POUILLON en ombre chinoise.
- *Deuxième photo*: un petit oiseau mécanique
- *Troisième photo*: le cadran d'une horloge

Notre choix s'est porté sur ces trois photographies parce qu'elles représentent l'univers de l'atelier sans trop en dévoiler. Quand notre curseur entre en interaction avec une des photographies, celleci se voile et apparait le titre du lien auquel l'image est reliée.

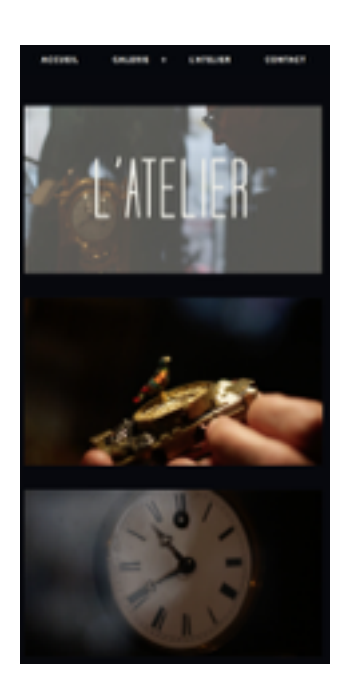

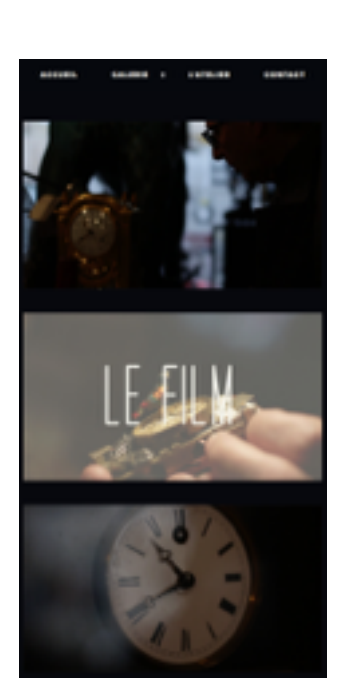

<span id="page-3-1"></span>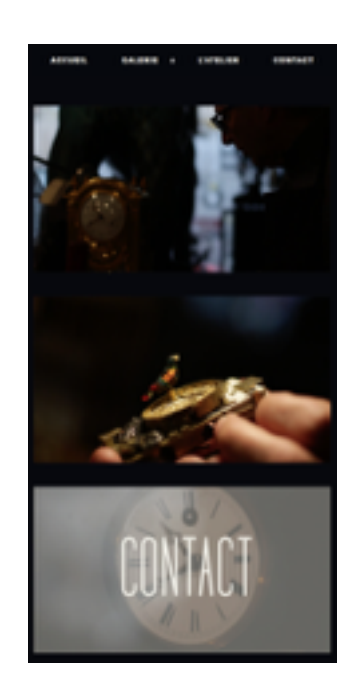

## **IV. GESTION DES MENTIONS LÉGALES DU SITE : [1](#page-3-0)**

Un site Internet est tenu d'annoncer ses mentions légales. Le manquement à l'une de ces obligations peut faire l'objet d'une sanction pénale. Comme notre projet est conçu dans un but non commercial, les mentions légales doivent seulement indiquer pour le créateur du site et pour l'hébergeur:

- nom et prénom
- adresse
- numéro de téléphone

<span id="page-3-0"></span><sup>&</sup>lt;sup>1</sup> Les informations ci-dessous sont tirées du site: [www.service-public.fr](http://www.service-public.fr)

Dans le cadre de ce travail, nous n'avons pas eu l'occasion par manque de temps de réaliser les mentions légales du site. Mais si nous avions dû le faire, nous aurions indiqué nos noms et prénoms, notre statut, l'hébergeur du site (l'université de lorraine) et le droit d'auteur sur les images.

# **V. DESCRIPTION ET ANALYSE DU SITE INTERNET**

## **5.1 Organisation du groupe et rôle de chacun**

Le site Internet a été réalisé en collaboration équitable puisque tous les choix esthétiques ont été pris de concert; et que nous avons réparti le travail de sorte que chacune ait pu se confronter aux difficultés techniques.

- Nous avons choisi un menu dans CSS Menu Maker.
- Nous avons copié les codes de ce menu que nous avons adapté à notre charte graphique (modification dans le code des codes couleur et des polices).
- Nous avons modifié les propriétés de l'arrière-plan de sorte qu'il soit noir.
- « Accueil »: Nous avons créé des images survolées dans la page d'accueil, reliées à des liens simplifiant la navigation. Nous avons adapté la page à l'écran en modifiant la largeur et la hauteur des images en 100% dans le code.
- « Le Film »: Nous avons inséré une balise Youtube Iframe afin d'y placer notre documentaire. Les mosaïque de Youtube apparaissent en fin de vidéo. Nous avons donc rajouté un code précis pour les effacer.
- « Les Affiches »: Nous avons fait une composition avec un tableau.
- « Les Photos »: Nous avons intégré dans le code un slider (trouvé sur Simple Viewer) de sorte à faire défiler nos photos afin de rendre notre page plus attractive et interactive. Toutes les photos ont été choisies par nos soins et adaptées au format du site (résolution: 72 dpi, entre 300 et 500 px). Nous avons ré-adapté les cadres du slider dans son code, de sorte qu'il puisse accueillir les images sans les déformer (au format de l'image). Nous avons également modifié les titres.
- « Contact »: nous avons utilisé une balise « I frame » pour importer une cartographie de Google Maps au sein de notre site internet.
- Nous avons fait tous les liens nécessaires à la navigation.
- Nous avons renommé toutes les pages afin qu'apparaissent les bons noms dans les onglets.

Tous les contenus des pages sont placés dans des div, non absolute afin de travailler dans le flux et ainsi, de pouvoir créer une marge.

## **5.2 Difficultés rencontrées**

1. La principale difficulté que nous avons rencontré a été d'importer dans le code le slider. Nous l'avons trouvé sur Simple Viewer et il a fallu importer ses codes dans le code existant de notre site. Nous avons été bloquées plusieurs heures à ce sujet. Notre erreur venait du fait que DreamWeaver ne trouvait pas la feuille de style associée parce que nous avions oublié de copier un des éléments essentiels pour lui permettre de la retrouver. Néanmoins,

- 2. En raison des changements informatiques réalisés par l'université, nous avons dû réimporter notre travail sur une nouvelle session. Cependant, nous avions omis de créer un nouveau site sur Dreamweaver, ce qui a fait que lorsque nous avons ré-organisé les documents dans des dossiers au sein même du logiciel, Dreamweaver n'a pas réussi à faire les liens automatiquement. Pour y pallier, nous avons indiqué directement dans le code chaque nouveau emplacement jusqu'à ce que le professeur nous indique le problème.
- 3. Nous avons rencontré des difficultés avec le menu burger, pré-existant dans le menu CSS que nous avons téléchargé. Il ne s'affichait plus sur les pages de notre site. Il s'agissait du même problème qu'avec Simple Viewer: le logiciel ne retrouvait plus la feuille de script associée depuis que nous avions importé notre dossier sur la nouvelle session de l'ordinateur. De fait, il a fallu ré-indiquer quel était l'emplacement de la feuille en question.

# **5.3 Analyse du site Internet**

### **Esthétique du site:**

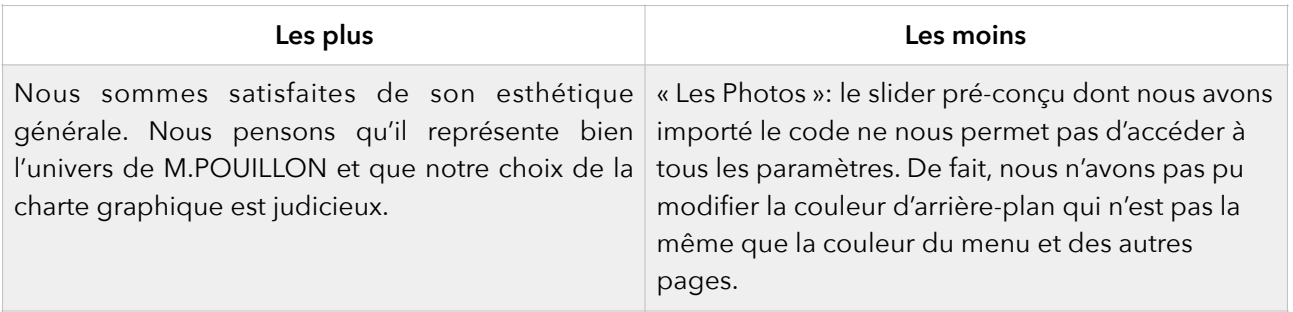

#### **Accessibilité:**

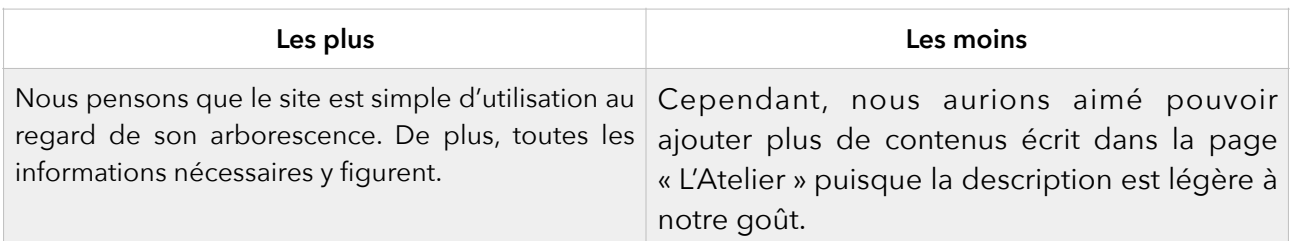

#### **Travail en groupe:**

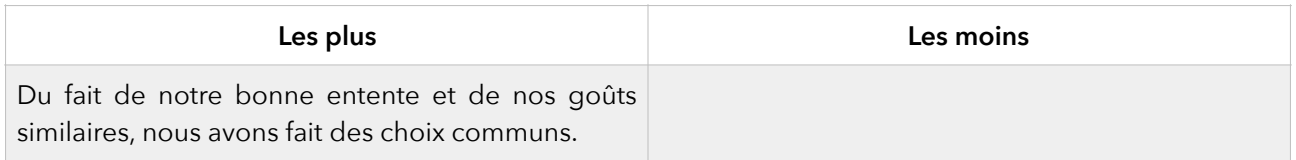